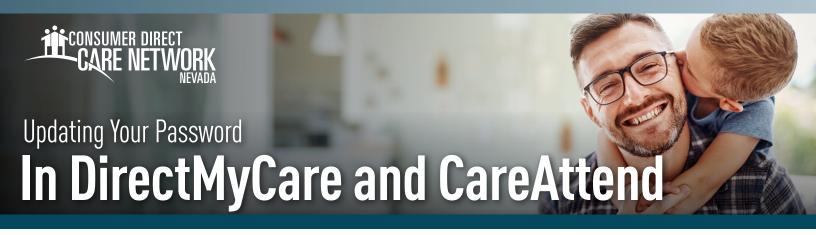

Resetting your password in the DirectMyCare web portal will also reset your password in the CareAttend App. To reset your password for both, please follow the steps below.

**1.** Go to **DirectMyCare.com** and select the Sign in button.

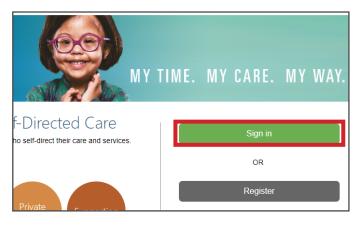

- **2.** Select **Forgot your password**.
- **3.** Enter your email address and select **Send verification code**.

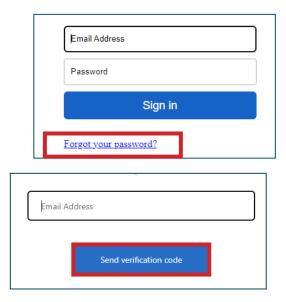

4. Enter the **code** from the email and select the **Verify code button**.

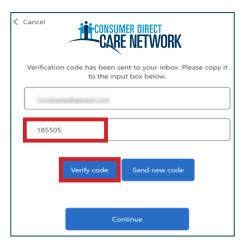

**NOTE:** An email will come from Microsoft on behalf of Prod 2C-ConsumerDirect with a verfication code.

Be sure to check your junk/spam folder if you don't see it.

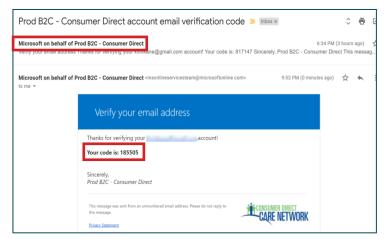

20231130